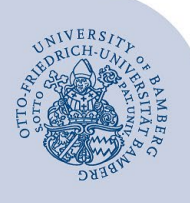

# **Thunderbird-Portable Nutzung**

#### **Wichtige Hinweise:**

- Diese Anleitung ist nur für Computer der Universität Bamberg mit dem Uni-Clone verwendbar!
- Sie besitzen eine persönliche Nutzernummer der Universität Bamberg (inkl. Kennwort)
- Bei aufgabenbezogenen E-Mail-Konten müssen Sie über die erforderlichen Zugriffsrechte verfügen

## **1 Installation**

Thunderbird-Portable ist eine sehr praktische Möglichkeit, lokale Ordner und Adressbücher, immer zur Hand zu haben und von beliebigen Rechnern aus mit Thunderbird zu arbeiten.

Zur Installation benötigen Sie die Datei aus dem Ordner

\\software\public\Internet\Mailprogramme\Thunderbird-Portable\

innerhalb des Netzwerks der Universität.

Alternativ kann eine aktuelle Version von [https://portable](https://portableapps.com/apps/internet/thunderbird_portable)[apps.com/apps/internet/thunderbird\\_portable](https://portableapps.com/apps/internet/thunderbird_portable) bezogen werden.

Führen Sie diese aus und klicken Sie auf "Weiter", um bei dem folgenden Menü anzukommen.

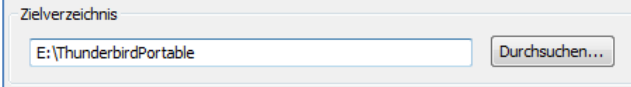

#### *Abbildung 1: Zielverzeichnis*

Wählen Sie hier über "Durchsuchen" den angeschlossenen Wechseldatenträge (z.B. USB-Stick) aus. Die benötigten Unterordner erstellt das Installationsprogramm selbst.

Die Installation läuft voll automatisch ab. Anschließend müssen Sie noch Ihr lokal gespeichertes Profil auf den USB-Stick kopieren.

Hierfür übertragen Sie den Pfad in das Arbeitsverzeichnis:

C:\Users\%username%\AppData\Roaming\thunderbird\Profiles\%username%

Kopieren Sie den Inhalt in folgendes Verzeichnis auf dem USB-Stick

*ThunderbirdPortable\Data\profile*

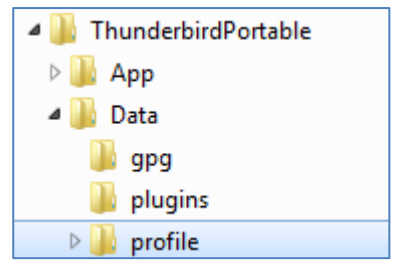

*Abbildung 2: Ordnerstruktur Thunderbird Portable*

Liegt dieses Verzeichnis noch nicht vor, müssen Sie lediglich die ThunderbirdPortable.exe einmal zuvor ausführen. Dadurch generiert Thunderbird die notwendigen Ordner.

Der "profile" Ordner wird dann auch mit Inhalten gefüllt sein, die vor dem Kopiervorgang entfernt werden sollten.

# **2 Verwendung**

*Der Aufruf von ThunderbirdPortable.exe im neuen Verzeichnis auf dem Datenträger startet Thunderbird.*

Beim ersten Start ist hier etwas Geduld von Nöten, das Programm muss erst die gesamten Daten einmal einlesen.

Anschließend werden alle Einstellungen übernommen, das heißt auch vorhandene Erweiterungen sind in der portablen Version lauffähig.

**Hinweis:** Falls es beim Aufruf von Thunderbird-Portable.exe doch zu Abstürzen kommen sollte (sehr selten), kopieren Sie lediglich die *mail* – und *Imapmail* – Ordner sowie die *prefs.js* und die *abook.mab*.

### **2.1 Updates**

Thunderbird Portable überprüft selbstständig, ob neue Updates vorliegen. Diese können einfach eingespielt werden.

# **3 Sie haben noch Fragen?**

**IT-Support** Telefon: +49 951 863-1333 E-Mail: it-support@uni-bamberg.de